Security Classification:

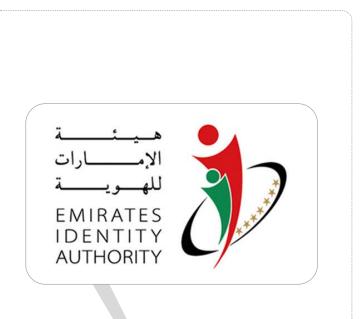

# EIDA Toolkit v2.4

## Troubleshooting Guide

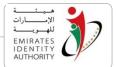

## **Document Details**

| Organization   | Emirates Identity Authority (EIDA)                     |
|----------------|--------------------------------------------------------|
| Document Title | Document Name                                          |
| Date           | 10-04-2012                                             |
| Doc Name / Ref | Toolkit Troublehsooting Guide                          |
| Classification | Public O Internal O Confidential O Highly Confidential |
| Document Type  | ○ Policy ○ Procedure ○ Form/Template ○ Report ⓒ Other  |

## **Document History**

| Date       | Version | Author | Comments                                    |  |  |
|------------|---------|--------|---------------------------------------------|--|--|
| 29/12/2010 | 0.1     |        | Draft                                       |  |  |
| 3/10/2011  | 0.2     |        | Updated for v2.2.2                          |  |  |
| 9/1/2012   | 0.3     |        | Updated for toolkit v2.3                    |  |  |
| 9/1/2012   | 0.4     |        | Updated to address problems raised recently |  |  |

## **Document Approval**

| Version                | 0.4     | Name        | Signature | Date |
|------------------------|---------|-------------|-----------|------|
| Author<br>Confirming ( | Changes | Author name |           |      |

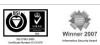

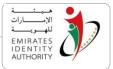

## Contents

| 1 |            | Int | roduction                                                                                 | 4      |
|---|------------|-----|-------------------------------------------------------------------------------------------|--------|
| 2 |            | Se  | etting up Toolkit environment – checklist                                                 | 5      |
|   | 2.1        |     | Check the Path environment variable5                                                      | ;      |
| 3 |            | Tra | acing / debugging                                                                         | 6      |
|   | 3.1        |     | Logger.INI file6                                                                          | ;      |
|   | 3.2        |     | EIDA.log file                                                                             | ;      |
| 4 |            | Ex  | ception handling                                                                          | 8      |
|   | 4.1        |     | Catching exceptions                                                                       | }      |
|   | 4.2        |     | Error codes 10                                                                            | )      |
| 5 |            | Tre | oubleshooting common Toolkit issues                                                       | 15     |
|   | 5.1        |     | Unsatisfied link error (Java development)15                                               | )      |
|   | 5.2        |     | Unsatisfied link error, can't find dependant library (Java development) 15                | )      |
|   | 5.3        |     | Unsatisfied link error:                                                                   | ;<br>) |
|   | 5.4        |     | Bad Image Format (.Net Development)16                                                     | \$     |
|   | 5.5        |     | Unsupported major.minor version (Java development)                                        | \$     |
|   | 5.6        |     | Invocation Target Exception (Java Development)16                                          | ;      |
|   | 5.7        |     | Biometric capture exception                                                               | \$     |
|   | 5.8        |     | ReadPublicData returns E_ID_READ_PHOTOGRAPHY error                                        | •      |
|   | 5.9        |     | Invalid UAE_IDCardCSharpAPI.dll reference (.NET development) 17                           | •      |
|   | 5.1        | 0   | Unable to load DLL 'UAE_IDCardLib.dll'                                                    | }      |
|   | 5.1        | 1   | SelectReader* functions retunes NULL                                                      | ;      |
|   | 5.1<br>exc |     | IsCardGenuine (local mode) throws "SM_NOT_INITIALIZED_EXCEPTION"<br>tion18                |        |
|   | 5.1<br>car |     | Getting "SELECT_ID_APPLICATION_EXCEPTION" exception while accessing the 19                | ;      |
|   | 5.1        | 4   | MatchOnCard or MatchOffCard fails with a legitimate cardholder                            | )      |
|   | 5.1        | 5   | Failure in function MW_Init19                                                             | )      |
|   | 5.1        | 6   | Error -2146435043 with the .NET remote secure messaging service                           | )      |
|   | 5.1<br>sec |     | Error -513 (E_REMOTE_SM_MODULE_NOT_AVAILABLE) with the .NET remote<br>e messaging service |        |
|   | 5.1        | 8   | Error opening file for writing while installing the toolkit                               | )      |

National Vision ... For Better Future

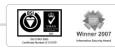

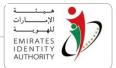

## 1 Introduction

This document is part of EIDA Toolkit documentation addressed to the developers' community. It covers the following issues:

- Toolkit troubleshooting
- Toolkit exception handling
- How to handle common issues with the Toolkit

The reminder of the document is structured as follows

- Section 2 : Setting up Toolkit environment checklist
- Section 3: Tracing/Debugging the Toolkit
- Section 3 : Exception handing and error codes in the Toolkit
- Section 4: Troubleshooting known error scenarios in the Toolkit

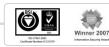

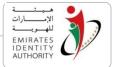

### 2 Setting up Toolkit environment – checklist

After installing the Toolkit as described in the Toolkit Installation & Configuration guide, it is recommended to go through the following checks in order to verify the successful installation and readiness of the Toolkit on the developer's environment.

#### 2.1 Check the Path environment variable

Verify that the Path environment variable contains the following lines:

<EIDA\_Toolkit\_Installation\_Folder>\Libs;

In order to do so, go to My Computer > Properties > Advanced > Environment Variables > path as shown below, then click the button Edit to check the Path variable contents

| Variable                    | Value                                                                    |
|-----------------------------|--------------------------------------------------------------------------|
| TEMP                        | %USERPROFILE%\AppData\Local\Temp                                         |
| TMP                         | %USERPROFILE%\AppData\Local\Temp                                         |
|                             | <u>N</u> ew <u>E</u> dit <u>D</u> elete                                  |
| vstem variables –           |                                                                          |
| vstem variables<br>Variable | Value                                                                    |
| Variable                    | Value<br>C:\Windows\system32;C:\Windows;C:\                              |
|                             |                                                                          |
| Path                        | C:\Windows\system32;C:\Windows;C:\<br>.COM;.EXE;.BAT;.CMD;.VBS;.VBE;.JS; |

Figure 1 – Path environment variable

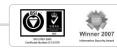

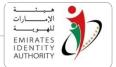

## 3 Tracing / debugging

EIDA Toolkit comes with built-in logging capabilities that facilitates the troubleshooting of the Toolkit and enables developers to use the Toolkit in a tracing/debugging mode. This section provides a description of the files relevant for Toolkit logging and troubleshooting.

#### 3.1 Logger.INI file

The logger.ini file holds the configuration data related to the Toolkit operating mode. It has one section called "Log" and 2 entries as follows:

- 1. File Path: The file path indicates where the Toolkit log file EIDA.log will be saved (default value C:\EIDA.log).
- 2. Level: Indicates the Toolkit operating mode and may take 2 values as follows:
  - "Error": Default mode that comes with the logger file the after the Toolkit installation. In this mode, only errors are logged by the Toolkit functions.
  - "Trace": In this mode, the trace values of important variables and functions are returned and logged. A developer uses this mode for troubleshooting purposes.

A sample logger.ini file is provided below:

-----Logger.INI Sample-----

[Log]

File Path=C:\EIDA.log

Level=Trace

-----Logger.INI Sample-----

### 3.2 EIDA.log file

The EIDA.log file contains a text representation of the errors returned by the Toolkit functions. When the Toolkit is used in a trace mode, the log file logs all the important operations/functions executed by the Toolkit.

The format of the EIDA.log file is as follows:

#### [<Date and Time>] <Log Type >:<Error Message | Error Code or Trace message>

An example of EIDA log file entry is provided below:

رؤیة وطنیة ... من اجل مستقبل افضل National Vision ... For Better Future

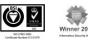

| INTERNAL                                                                                 | مينية<br>الإسارات<br>للهويية        |
|------------------------------------------------------------------------------------------|-------------------------------------|
| [07-11-2010, 13:21:51] ERROR: MW_Connect - Connect - PSCS Error Code :                   | EMIRATES<br>IDENTITY<br>-2146434967 |
| Date and Time Log Type<br>(ERROR or TRACE) Error Message + [Error Code] or Trace message |                                     |

.

National Vision ... For Better Future

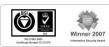

#### Exception handling 4

The JAVA and .NET APIs throw exceptions that the developer can catch using the built-in functions in the Exception Class.

This section explains how exception handling can be used by application developers programming with EIDA Toolkit.

#### 4.1 **Catching exceptions**

A try/catch mechanism should be put in place in the application where the SDK objects and their methods are used. Four kinds of exceptions are thrown:

- MiddlewareException: Base class for all kernel exceptions. It contains the error code and the error message.
- CardNotGenuineException: This exception is raised from the isCardGenuine function if the inserted card is not genuine.
- IDApplicationBlockedException: This exception is raised when the ID Applet is blocked.
- MOCApplicationBlockedException: This exception is raised when the MOC Applet is blocked.

In a Java development environment, the method signatures contain the list of exceptions raised in order to catch them explicitly. In a C# environment, the method signature does not contain the exceptions and it is necessary to check the Toolkit.

For example the matchOffCard method of the BiometricFacade raises MiddlewareException and OffCardMatchingException.

Example of exception handling in Java and C# are provided below:

Java Example:

رؤية وطنية ... من اجل مستقبل افضل

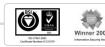

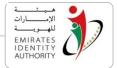

National Vision ... For Better Future

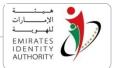

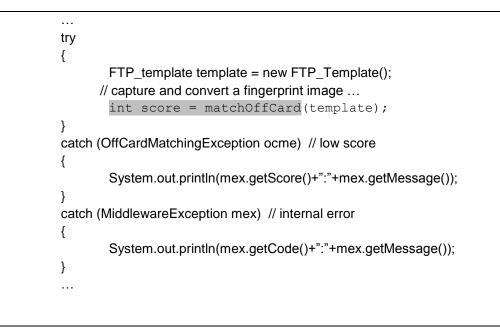

#### C# Example:

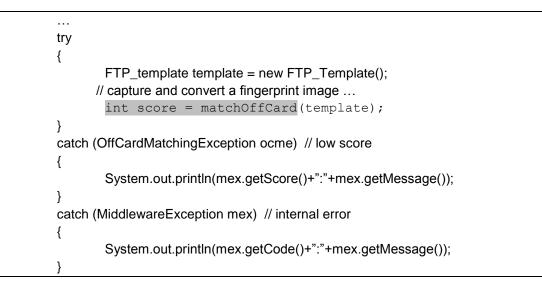

NO TRAVISACIONAL DE LA CONTRACIÓN DE LA CONTRACIÓN DE LA

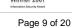

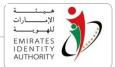

### 4.2 Error codes

The list of error codes thrown by the Toolkit is provided in the Table below.

| Error Label                    | Error<br>Value | Description                                                                                                    |
|--------------------------------|----------------|----------------------------------------------------------------------------------------------------|
| NO_ERRORS                      | 0              | Function was executed successfully                                                                                                    |
| E_NULL_ARGUMENT                | -100           | One of the parameters is NULL                                                                                                    |
| E_INVALID_ARGUMENT_VALUE       | -101           | One of parameters is invalid                                                                                                    |
| E_NOT_SUPPORTED_IMPLEMENTATION | -102           | Function not implemented                                                                                                    |
| E_SELECT_ID_APPLICATION        | -1             | Cannot select ID Applet, may be the card<br>was removed than inserted again                                                                              |
| E_SELECT_CM_APPLICATION        | -2             | Cannot select Card Manager, may be the card was removed than inserted again                                                                              |
| E_SELECT_MOC_APPLICATION       | -3             | Cannot select MOC-MA Applet, may be the card was removed than inserted again                                                                             |
| E_GET_CARD_SERIAL_NUMBER       | -4             | Cannot read the card serial number                                                                                                    |
| E_GET_CHIP_SERIAL_NUMBER       | -5             | Cannot read the chip serial number                                                                                                    |
| E_GET_ISSUER_SERIAL_NUMBER     | -6             | Cannot read the issuer serial number                                                                                                    |
| E_GET_ISSUER_REFERENCE_NUMBER  | -7             | Cannot read issuer reference number                                                                                                    |
| E_GET_CPLC0101                 | -8             | Cannot read the CPLC 0101                                                                                                    |
| E_GET_CPLC9F7F                 | -9             | Cannot read the CPLC 9F7F                                                                                                    |
| E_MOC_GET_MAX_FAILED_MATCH     | -10            | Cannot read maximum number of                                                                                                    |
| E_MOC_GET_SERIAL_NUMBER        | -11            | Cannot read the MOC serial number                                                                                                    |
| E_MOC_GET_APPLET_STATE         | -12            | Cannot read the MOC applet state                                                                                                    |
| E_MOC_GET_ALGORITHM_VER        | -13            | Cannot read the MOC algorithm version                                                                                                    |
| E_SM_GET_CHALLENGE             | -14            | Secure Messaging Error, an error occurred<br>while getting the challenge from the secure<br>messaging module, in case of SAM check<br>the context value. |
| E_SM_GET_CIPHERED_PIN          | -15            | Secure Messaging Error, an error occurred while computing the ciphered PIN                                                                               |
| E_SELECT_FILEKEY               | -17            | The card cannot compute the card cryptogram                                                                                                    |
| E_SET_USER_AUTH_SE             | -18            | Match on card failed, cannot set the security environment to USER_AUTH                                                                                   |
| E_SM_CARD_NOT_GENUINE          | -19            | Secure Messaging Error, the card is not a genuine UAE IDCard,                                                                                            |
| E_PUBLIC_DATA_PUBLIC_KEY       | -22            | Read public data failure, cannot parse the root certificate extracted from the card                                                                      |
| E_PUBLIC_DATA_VERIFY_PHOTO     | -23            | Read public data failure, photography signature is not valid                                                                                             |
| E_PUBLIC_DATA_VERIFY_SF3       | -24            | Read public data failure, Non modifiable<br>data signature is not valid                                                                                  |
| E_PUBLIC_DATA_VERIFY_SF5       | -25            | Read public data failure, modifiable data signature is not valid                                                                                         |
| E_MOC_GET_CHALLENGE            | -26            | Match on card, the MOC applet returned an error when generating a challenge                                                                              |

رؤية وطنية ... من اجل مستقبل افضل National Vision ... For Better Future

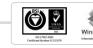

r 2007

| II                                               | NTERN | AL                                                      | الإسارات   |
|--------------------------------------------------|-------|---------------------------------------------------------|------------|
|                                                  |       |                                                         | EMIRATES   |
| E_SM_MOC_MUTUAL_AUTHENTICATION                   | -27   | Secure Messaging Error, cannot ge                       | nerate 72  |
|                                                  |       | bytes cryptogram                                        |            |
| E_MOC_MUTUAL_AUTHENTICATION                      | -28   | Match on card, cannot generate 7.                       | 2 bytes    |
|                                                  | 20    | card cryptogram,                                        |            |
| E_MOC_APPLICATION_BLOCKED                        | -29   | Match on card applet is blocked                         |            |
| E_MOC_MUTUAL_AUTHENTICATION_UNKN                 | -30   | Match on card error while comput bytes card cryptogram, | ing the 72 |
| E_MOC_SESSION_KEYS                               | -32   | Secure Messaging Error, cannot co                       | mnute      |
|                                                  | -52   | the match on card session keys use                      |            |
|                                                  |       | compute the Mac of the card verif                       |            |
|                                                  |       | fingerprint command                                     | ,          |
| E_MOC_MATCH_UNKNOWN                              | -33   | Match on card exception, the mate                       | ch on card |
| E_MOC_MATCH_GENERAL                              | -34   | The                                                     |            |
| E_MOC_MATCH_GENERAL_UNKNOWN                      | -35   | The card returned an incorrect res                      | ponse      |
|                                                  |       | that cannot be verified, a valid res                    | ponse has  |
|                                                  |       | this syntax:                                            |            |
|                                                  |       | 99 02 XX XX 8E 08 <mac_8_bytes></mac_8_bytes>           |            |
| E_MOC_GET_BIT_GROUP                              | -36   | Cannot read the biometric information                   | ation      |
| E_MOC_MATCH_BAD_TEMPLATE                         | -37   | templates<br>Match on card failed, the template         | is not     |
|                                                  | -37   | valid                                                   |            |
| E_MOC_MATCH_SEC_STATUS_NOT_SATISFI               | -38   | Match on card failed, the secure m                      | essaging   |
| ED                                               |       | was not established successfully                        |            |
| E_ID_APPLICATION_VERIFY_CIPHERED_PIN             | -39   | Error when verifying the ciphered                       | PIN, the   |
|                                                  |       | ciphered PIN is not correct                             |            |
| E_ID_APPLICATION_BLOCKED                         | -40   | The ID applet is blocked                                |            |
| E_ID_APPLICATION_VERIFY_CIPHERED_PIN_<br>UNKNOWN | -41   | Cannot verify the ciphered PIN                          |            |
| E_ID_GET_FINGERPRINTS                            | -42   | Error while reading fingerprint ten from the card       | nplates    |
| E_PKI_SIGN_GENERAL                               | -43   | Sign function failed, remove the ca                     | ird and    |
|                                                  |       | insert it again                                         |            |
| E_PKI_SIGN_PIN_INCORRECT                         | -44   | The PKI PIN is incorrect                                |            |
| E_PKI_SIGN_PIN_BLOCKED                           | -45   | The PKI Applet is blocked                               |            |
| E_PKI_SIGN_SIGNATURE_SIZE_ZERO                   | -46   | Error wrong size of the applet, the                     | size of    |
|                                                  | 47    | the signature is zero                                   |            |
| E_PKI_EXPORT_CERTIFICATE                         | -47   | Error occurred while exporting the certificate          |            |
| E_PKI_CERTIFICATE_SIZE_ZERO                      | -48   | The size of the certificate is zero                     |            |
| E_PKI_CSP_SIGNING_INIT                           | -49   | Cannot acquire CSP context                              |            |
| E_PKI_CSP_SIGNING                                | -50   | Error occurred while signing                            |            |
| E_PKI_PIN_LENGTH_INCORRECT                       | -51   | The PKI PIN length is incorrect                         |            |
| E_ID_READ_IDN_CN                                 | -52   | Cannot read the National ID and th                      | e Card     |
|                                                  | 52    | Number from the card                                    |            |
| E_ID_READ_PHOTOGRAPHY                            | -53   | Cannot read the photography from                        | n the card |
| E_ID_READ_EF_CardHolderData_SF3                  | -54   | Cannot read the non modifiable da                       |            |
|                                                  |       | the card                                                |            |
| E_ID_READ_EF_CardHolderData_SF5                  | -55   | Cannot read the modifiable data fr                      | om the     |
|                                                  |       | card                                                    |            |

رؤيـة وطنيـة ... من اجـل مستقبـل افضـل National Vision ... For Better Future

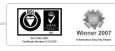

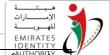

| E ID READ EF RootCertificate                  | -56 | Cannot not read the root certificate from the                                                                                            |
|-----------------------------------------------|-----|----------------------------------------------------------------------------------------------------|
|                                               | 50  | card                                                                                                    |
| E_PKI_SESSION_KEYS                            | -57 | Cannot generate PKI session keys                                                                                                    |
| E_PKI_ENCODE_PIN                              | -58 | Cannot encode user PKI PIN                                                                                                    |
| E_PKI_PIN_VERIFY_GENERAL                      | -59 | Unknown error while verifying user PKI PIN                                                                                               |
| E_BIOMETRICS_CONVERSION                       | -60 | Error fingerprint image conversion, check                                                                                                |
|                                               |     | the image format (BMP Raw Data)                                                                                                    |
| E_BIOMETRICS_OFFCARD_MATCHING                 | -61 | Offcard matching failed                                                                                                    |
| E_BIOMETRICS_NO_DEVICE                        | -62 | The capture device is not connected to the machine                                                                                       |
| E_BIOMETRICS_CAPTURE_CONVERT                  | -63 | Error capture and convert fingerprint                                                                                                    |
| E_BIOMETRICS_NO_TEMPLATES                     | -64 | Capture error, no template were captured                                                                                                 |
| E_BIOMETRICS_CAPTURE                          | -65 | Error biometric capture, because the driver<br>is not installed or there is a problem with<br>the capture device DLLs.                   |
| E_BIOMETRICS_SDK_BAD_LICENSE                  | -66 | The biometric open SDK has invalidated the iengine.lic                                                                                   |
| E_BIOMETRICS_SDK_INIT                         | -67 | Error initializing the biometric open SDK for<br>matching or conversion                                                                  |
| E_BIOMETRICS_CC_TEMPLATE_TO_ISO               | -68 | Cannot convert the Card Compact template to ISO template                                                                                 |
| E_BIOMETRICS_WRONG_FINGER_INDEX               | -69 | Offcard matching error, the templates<br>passed as parameters have different finger<br>index value, cannot perform matching<br>operation |
| E_PKI_INVALID_PIN                             | -70 | The entered PIN is not a valid PIN format                                                                                                |
| E_PKI_INVALID_CARD_VERSION                    | -71 | Card version is not supported by toolkit                                                                                                 |
| E_PKI_CONSTRUCT_PKI_APDU                      | -72 | Cannot construct SM APDU command                                                                                                    |
| E_PKI_SET_SIGN_KEY_INDEX                      | -73 | Sign key is not selected (Auth or Sign)                                                                                                  |
| E_PKI_ERROR_READ_SIGNATURE                    | -74 | Error reading signature, after card signing                                                                                              |
| E_CHECK_CRYCKS_FAILED                         | -75 | Failed to check crycks returned in Card<br>Genuine Ex                                                                                    |
| E_GET_CRYCKS_FAILED                           | -76 | Error retrieving Crycks in card genuine Ex                                                                                               |
| E_ID_GET_CHALLENGE                            | -78 | Cannot get challenge from ID applet                                                                                                    |
| E_ID_READ_HOLDER_SIGNATURE_IMAGE              | -79 | Cannot read card holder signature image                                                                                                  |
| E_PKI_PIN_VERIFY_SEC_STATUS_NOT_SATIS<br>FIED | -80 | Cannot execute PKI operation, mutual<br>authentication is not done in most<br>cases                                                      |
| E_PKI_PIN_BLOCKED                             | -81 | PKI PIN is blocked                                                                                                    |
| E_PKI_PIN_BAD_REFERENCE                       | -82 | reference data invalidated, in most cases the applet was blocked                                                                         |
| E_PKI_ADMIN_PIN_BLOCKED                       | -83 | PKI admin PIN is blocked (SAM related)                                                                                                   |
| E_PKI_ADMIN_PIN                               | -84 | Cannot diversify PKI admin PIN                                                                                                    |
| E_SELECT_PKI_APPLICATION                      | -85 | Cannot select PKI applet                                                                                                    |
| E_PKI_GET_SERIAL_NUMBER                       | -86 | Cannot read PKI applet serial number                                                                                                    |
| E_PKI_GET_CHALLENGE                           | -87 | Cannot get PKI challenge                                                                                                    |
| E_SM_PKI_MUTUAL_AUTHENTICATION                | -88 | Mutual authentication failed with SM module                                                                                              |

National Vision ... For Better Future

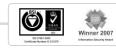

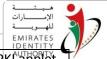

| PKI_MUTUAL_AUTHENTICATION -8             | 39 Mutual authentication failed with PKI applet                                                                                                    |
|------------------------------------------|----------------------------------------------------------------------------------------------------|
| PKI_APPLICATION_BLOCKED -9               | 90 PKI applet is blocked                                                                                                    |
| PKI_MUTUAL_AUTHENTICATION_UNKNO -9<br>WN | 01 Unknown error in PKI applet mutual<br>authentication                                                                                                    |
| PKI_PIN_UNBLOCK_GENERAL -9               | 02 Unknown/General error unblocking PKI PIN                                                                                                    |
| PKI_PIN_CHANGE_GENERAL -93               | 03 Unknown/General error changing PKI PIN                                                                                                    |
| CLASS_NOT_FOUND -2                       | 201 JNI error the Java class is not found                                                                                                    |
| FIELD_NOT_FOUND -2                       | 202 JNI error the java attribute is not found                                                                                                    |
| NO_CONFIGURATION_FILE -2                 | 203 No configuration file is found                                                                                                    |
| UNKNOWN_CARD -2                          | 256 Card ATR is not found in configuration file                                                                                                    |
| WRONG_MAC -2                             | 257 Wrong MAC return from MOC applet                                                                                                    |
| SELECT_FAMILY_BOOK_APPLICATION -2        | 258 Cannot select family book applet                                                                                                    |
| ID_READ_WIFE_DATA -2                     | 259 Cannot read wife date from family book                                                                                                    |
| ID_READ_FAMILYHEAD_DATA -20              | 260 Cannot read family head data from family book                                                                                                    |
| ID_READ_CHILD_DATA -2                    | 261 Cannot read child data from family book                                                                                                    |
| ID_READ_WORK_ADDRESS_DATA -2             | 262 Cannot read Work address data                                                                                                    |
| ID_READ_HOME_ADDRESS_DATA -20            | 263 Cannot read Home address data                                                                                                    |
| SM_NOT_INITIALIZED -3                    | <ul> <li>The secure messaging module is not<br/>initialized, and cannot be used, call MW_Init<br/>or MW_SM_Init if you are in C++, and call<br/>UAEIDCardLibJavaWrapper.<br/>LoadConfiguration() for Java</li> <li>UAEIDCardWrapper. LoadConfiguration() for<br/>C#</li> </ul> |
| SAM_NO_PCSC_READERS -3                   | 311 There is no Hardware SAM in any PCSC reader                                                                                                    |
| SAM_INVALID_CONNECTION -3                | 312 The connection to the SAM is invalid (the<br>SAM was removed and inserted again)                                                                                                    |
| SAM_SELECT_APPLICATION -3                | 313 Cannot select SAM applet, may be the SAM                                                                                                    |
|                                          | was removed and inserted again                                                                                                    |
| SAM_VERIFY_PIN -3                        | 314 Verify PIN with the SAM failed because the<br>PIN is wrong, or the SAM is blocked,                                                                                                    |
| SAM_READ_REF_IDS -3                      | 315 Cannot read the key reference Ids, it may<br>occur if the SAM is blocked                                                                                                    |
| SAM_READ_REF_ID_INFO -3                  | 316 Cannot read the information of a given<br>reference Id                                                                                                    |
| SAM_GET_ATR -3                           | 317 Cannot read the SAM ATR                                                                                                    |
| SAM_PIN_NULL_OR_INCORRECT -3             | 318 The SAM PIN is NULL or Incorrect                                                                                                    |
| SAM_ATRS_NULL -3                         | 319 There is SAM ATRs configured on the sm.cfg file                                                                                                    |
| WRONG_PIN_0 -3                           | 352 Wrong PIN 0 trials left                                                                                                    |
| WRONG_PIN_1 -3                           | 353 Wrong PIN 1 trial left                                                                                                    |
| WRONG_PIN_2 -3                           | 354 Wrong PIN 2 trials left                                                                                                    |
|                                          | -                                                                                                    |
| WRONG_PIN_3 -3                           | Wrong PIN 3 trials left                                                                                                    |

National Vision ... For Better Future

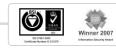

| 11                                                 | NTERNA | AL الاست<br>الاست<br>EMIRATES                                                                                 |
|----------------------------------------------------|--------|----------------------------------------------------------------------------------------------------|
| E_MPCOS_AUTH_KEY_NOT_FOUND_ON_SA<br>M              | -357   | MPCOS AUTH Key not found on SAM                                                                               |
| E_GENERATE_DIVERSIFIED_ADMIN_PIN_PKI               | -358   | Cannot generate diversified admin PIN                                                                         |
| E_MAXIMUM_NUMBER_OF_OPEN_CONTEX<br>TS_REACHED      | -359   | Maximum number for SAM open context reached                                                                   |
| E_V2Data_NOT_AVAILABLE_IN_V1                       | -360   | Error when trying to read V2 data form V1<br>card                                                             |
| E_HSM_UNABLE_TO_LOAD_CRYPTOKI                      | -400   | HSM error, unable to load PKCS11 library                                                                      |
| E_HSM_UNABLE_TO_INITIALIZE_CRYPTOKI                | -401   | HSM error, unable to initialize the PKCS11<br>library, check the HSM connectivity and the<br>cryptoki version |
| E_HSM_GET_SLOT_FAILED                              | -403   | Unable to get handle to the HSM SLOT                                                                          |
| E_HSM_OPEN_SESSION_FAILED                          | -404   | Unable to open a session to the HSM                                                                           |
| E_HSM_LOGIN_FAILED                                 | -405   | HSM login failed, the PIN is wrong                                                                            |
| E_HSM_KEY_NOT_FOUND                                | -406   | The key cannot be located on the HSM                                                                          |
| E_HSM_ENCRYPT_INIT_FAILED                          | -407   | Error initializing encryption with the selected key                                                           |
| E_HSM_ENCRYPT_FAILED                               | -408   | Error encryption with the selected key                                                                        |
| E_HSM_LOGOUT_FAILED                                | -409   | Logout error, cannot close HSM session                                                                        |
| E_ESTABLISH_CONTEXT                                | -1000  | Cannot establish PC/SC context                                                                                |
| E_NO_PCSC_READERS                                  | -1001  | No PC/SC readers found                                                                                        |
| E_UNKNOWN_ERROR                                    | -1002  | Unknown error (used on the API level)                                                                         |
| E_REMOTE_SM_ADDRESS_EMPTY                          | -1003  | Remote Secure Messaging service address is<br>empty                                                           |
| E_BIOMETRICS_OFFCARD_MATCHING_FAILE<br>D_LOW_SCORE | -1004  | Match off card score is less than 13,000                                                                      |
| E_NO_CARDS_PRESENT                                 | -1005  | No card found in PC/SC reader                                                                                 |
| E_WEB_COMPONENT_NOT_INITIALIZED                    | -1006  | Cannot call web component method before<br>initialize method is called                                        |
| E_ERROR_RETRIEVING_PUBLIC_DATA                     | -1007  | Error reading public data                                                                                     |
| E_SERVER_ERROR                                     | -1010  | Unknown/Internal server error (Remote SM server)                                                              |
| E_CARD_EXCEPTION                                   | -1011  | Unknown card exception                                                                                        |
| E_GET_CARD_CRYPTOGRAM                              | -1012  | Cannot read card cryptogram                                                                                   |
| E_GET_FINGERPRINT_BINARY_DATA                      | -1013  | Cannot read fingerprint file from card                                                                        |
| E_ENCODE_PIN                                       | -1014  | Error encoding PIN                                                                                            |
| E_CRYCKS_EXCEPTION                                 | -1015  | General Crycks exception                                                                                      |
| E_GET_ATR                                          | -1016  | Cannot read card ATR                                                                                          |
| E_SM_GET_RESET_COMMAND                             | -1017  | Cannot build SM reset PIN command                                                                             |
| E_MOC_CONSTRUCT_MOC_APDU                           | -1018  | Cannot construct MOC APDU command                                                                             |

Table 1 - Toolkit error codes

EIDA Toolkit Troubleshooting Guide\_V2.5

National Vision ... For Better Future

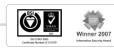

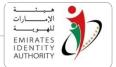

## 5 Troubleshooting common Toolkit issues

This section documents some issues that the developer may face while developing with the Toolkit.

#### 5.1 Unsatisfied link error (Java development)

The library UAEIDCardLibJavaWrapper.dll is not found. Possible causes would be:

- The DLL does not exist on the <EIDA\_Toolkit\_Installation\_Folder>\Libs folder. In this case, verify that this DLL exist in this folder.
- The folder <EIDA\_Toolkit\_Installation\_Folder>\Libs is not referenced in the Path environment variable. In this case, verify that the folder exists in the Path environment variable.

#### 5.2 Unsatisfied link error, can't find dependant library (Java development)

This means that the library UAEIDCardLibJavaWrapper.dll has been found but one of its dependencies is missing, the cause may be:

- One of the dependencies of the DLL UAEIDCardLibJavaWrapper.dll does not exist on the <EIDA\_Toolkit\_Installation\_Folder>\Libs folder
- The Path environment variable is not correctly set as described in the Toolkit section.

#### 5.3 Unsatisfied link error:

#### Can't load IA 32-bit .dll on a AMD 64-bit platform

This exception can be thrown by the java runtime when the default JRE platform doesn't match the installed toolkit platform.

If the toolkit installed is 32-bit and the default Java Runtime Environment (JRE) is 64-bit, JRE will not be able to load the installed .dll

To fix this issue make the default JRE 32-bit or install the 64-bit toolkit instead

#### Can't load AMD 64-bit .dll on a IA 32-bit platform

This exception is thrown in the same case as above, but the JRE is 32-bit and the toolkit installed is 64-bit

Use 64-bit JRE or install 32-bit toolkit instead

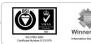

رؤية وطنية ... من اجل مستقبل افضل

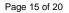

2007

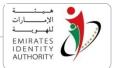

#### 5.4 Bad Image Format (.Net Development)

System.BadImageFormatException: An attempt was made to load a program with an incorrect format.

This exception occurs when the application platform is different than the installed toolkit platform, the exception can be thrown in the two below cases:

- Integrating the toolkit .Net APIs within an application: in this case the solution would be changing project settings to build using the same platform as the installed toolkit. If the toolkit installed in 32-bit change the build platform option to x86, or x64 if the toolkit installed is 64-bit hence the application targets 64-bit environments
- Hosting the .NET secure messaging service using Microsoft IIS: change the application pool under which the web service is running to run 32-bit assemblies if the toolkit was installed in 32-bit, or install the 64-bit toolkit instead if you target is 64-bit server

#### 5.5 Unsupported major.minor version (Java development)

This error occurs when the version of the installed Java JDK or Runtime is not correct and is prior to 1.6. This could be due to the Toolkit installation which happened after the Java Runtime was installed or because the JAVA\_HOME (or JRE\_HOME) was modified after the Toolkit was installed. A procedure to fix this issue is presented below:

- 1. Edit your JAVA\_HOME with the latest java home folder path
- 2. Edit your path variable which might already have been set with older version
- For this go to My Computer > Properties > Advanced > Environment Variables > path
- 4. Remove the earlier version path which might be something like <java\_installed\_path>/bin and replace it with newer version path
- 5. If your server was installed on a older version of Java and if it not been used then it is better to uninstall it and then re-install it after making the above changes.

#### 5.6 Invocation Target Exception (Java Development)

The JNI DLL was not loaded by the JVM. This error typically happens in a web scenario where a web application is using the Toolkit Java API UAE\_IDCardJavaAPI.jar.

In order to avoid this issue, place the UAE\_IDCardJavaAPI.jar file in the shared lib folder of the application server you are using.

#### 5.7 Biometric capture exception

The Toolkit throws a Biometric capture exception error during a fingerprint capture operation. Possible causes and resolutions are provided below in a logical order:

National Vision ... For Better Future

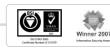

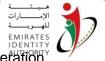

- Sensor not connected. Connect it and retry your biometric capture operation.
- Sensor driver not installed. In case of SAGEM sensor, verify that the "MorphoSmart MSO 1350 USB Driver" is located on the device manager under USB Controllers.
- DLL conflict where the sensor SDK (Morpho\_SDK.dll in case SAGEM sensor) exists on one of the directories defined in the Path environment variable. In this case, the Toolkit will use it instead of the one located under the <installation directory>/Libs directory. Make sure there is no other instance of the Morpho\_SDK.dll under the directories defined in the Path environment variable.

#### 5.8 ReadPublicData returns E\_ID\_READ\_PHOTOGRAPHY error

The ReadPublicData function of the Toolkit returns with an error when trying to read the photography.

This error typically happens if the ID card is an old one. In old cards, the photography used to be a protected data element that cannot be read from the card without a secure messaging operation. Therefore, reading the photography in this situation is not an operation supported by the Toolkit.

#### 5.9 Invalid UAE\_IDCardCSharpAPI.dll reference (.NET development)

The developer tries to add a reference to the Toolkit C# API to his / her project and Visual Studio returns with the exception "Invalid UAE\_IDCardSharpAPI.dll reference".

This error typically happens when the.NET framework version used by the developer is not compatible with EIDA Toolkit.

Verify that you are using.NET version 3.5 and Visual Studio 2005 with .NET 3.5 or higher.

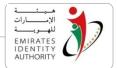

#### 5.10 Unable to load DLL 'UAE\_IDCardLib.dll'

This error typically happens when the Toolkit DLL UAE\_IDCardLib.dll or one of its dependencies cannot be loaded by the application.

Possible causes and resolution are presented below:

- The path to the Toolkit libs folder is not in the "path" environment variable. Verify this variable and set the path to the path to the Toolkit libs properly.
- Multiple versions of the Toolkit are installed on your machine. Verify that only the latest version of the Toolkit is installed on your machine.

The OS platform running the Toolkit is different from the Toolkit library platform requirements, please refer to section 5.3 and 5.4

#### 5.11 SelectReader\* functions retunes NULL

The Toolkit could not recognize any connected PC\SC reader. Possible causes and resolution are presented below:

- The smartcard reader you are using must be shown in the device manager under "smart card readers" snap in.
- Verify that the smartcard reader PC\SC driver is installed on the machine.
- Make sure you are calling the DiscoverReaders reader function before calling the Select Reader function.

# 5.12 IsCardGenuine (local mode) throws "SM\_NOT\_INITIALIZED\_EXCEPTION" exception

If this exception is thrown by the Toolkit, this means that no Secure Messaging (SM) module was initialized after the execution of the Toolkit function that deals with SM modules initialization (i.e. IDCardWrapper.LoadConfiguration).

Possible causes and resolution are presented below:

- The sm.cfg file shall exist under the working directory directly or in the folder "config" that is located also in the working directory.
- Values assigned to sm.cfg file entries (ID\_SM\_Name, PKI\_SM\_Name, MOC\_SM\_Name) shall be either 1,2 or 3
- You shall be calling the function IDCardWrapper.LoadConfiguration before initiating SM functions calls.

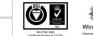

رؤية وطنية ... من اجل مستقبل افضل

2007

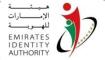

#### 5.13 Getting "SELECT\_ID\_APPLICATION\_EXCEPTION" exception while accessing the card

The "SELECT\_ID\_APPLICATION\_EXCEPTION" is thrown when the connection with the ID card is lost. Remove the ID card from the smartcard reader and insert it again. Retry your operation.

#### 5.14 MatchOnCard or MatchOffCard fails with a legitimate cardholder

This exception is typically thrown is the captured fingerprint index is different than the once stored on the ID card. Make sure you use a proper finger during your matching operation.

#### 5.15 Failure in function MW\_Init

EIDA has recently provided a new SAM shipment, the new SAM ATR is "3B 78 18 00 00 01 53 41 4D 20 45 41 55", this SAM causes a failure in the function "MW\_Init" if this function was called as the first step before the function "MW\_ListReaders".

The resolution of this problem is to call "MW\_ListReaders" first then add a delay for 500 milliseconds then call "MW\_Init".

NOTE:

- 1. Sagem is working on this problem and once it is solved, there will not need to apply the resolution explained above
- 2. In order to use this SAM with the toolkit, the ATR has to be added to the sm.cfg as explained in the developer guide, however please note that the function Is\_UAESAM is not currently detecting this SAM as it will be fixed in the next release.

#### 5.16 Error -2146435043 with the .NET remote secure messaging service

The error 2146435043 (0x8010001d s- SCARD\_E\_NO\_SERVICE - "The Smart card resource manager is not running.".) occurs when using Microsoft IIS to host the .NET remote messaging service while there is no sufficient privileges assigned to the IIS worker process to access smart card resources.

The resolution is to assign the needed privileges to the IIS worker process to access smart card resources (please refer to the IIS system admin to apply this), however there is a straight forward solution that is not recommended to apply on IIS server published on untrusted networks such as the public cloud, the solution is as follows:

- 1. Run the command "inetmgr" from the windows run window
- 2. IIS manager will open, expand the tree on the left hand side then apply the steps mentioned in the below figure:

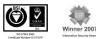

National Vision ... For Better Future

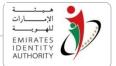

| sw Help                                                                                                    |                                                                 |                                                                                                    |                                                                                                    |                                                                                                    |
|----------------------------------------------------------------------------------------------------|-----------------------------------------------------------------|----------------------------------------------------------------------------------------------------|----------------------------------------------------------------------------------------------------|----------------------------------------------------------------------------------------------------|
| w Help<br>ns<br>-ABDELSHAHE (GROUPINFRA) abdelshaheedm)<br>Appleation Pools<br>Step<br>Step1, click on the "application<br>pools" snap-in | applications, and provide isolation among differ<br>Filter:     | will         Group by:         No Grouping           Managed Pipel         Identity         Applications           Classic         ApplicationsPoolId         0           Integrated         LocalSystem         2                                                                                                    |                                                                                                    | Actions<br>Add Application Pool Dr.<br>Set Application Pool Tasks<br>Start<br>Stop<br>Recycle<br>Edit Application Pool<br>Basic Settings |
|                                                                                                    | Step2, selet the app pool under<br>which the web app is running | Advanced Settings General Settings General General Gen | respited Settin<br>DefinitAppPool<br>1000<br>True<br>NAAction<br>5<br>4<br>5<br>4<br>294967295<br>LocaSystem<br>False<br>5<br>5<br>5<br>5<br>6<br>7<br>7<br>10<br>6<br>7<br>7<br>10<br>7<br>10<br>7<br>10<br>10<br>10<br>10<br>10<br>10<br>10<br>10<br>10<br>10<br>10<br>10<br>10 | Recycling<br>Advanced Stings<br>I relect Advanced<br>View Applications<br>Heip<br>Online Help                                            |
|                                                                                                    |                                                                 |                                                                                                    |                                                                                                    |                                                                                                    |

### 5.17 Error -513 (E\_REMOTE\_SM\_MODULE\_NOT\_AVAILABLE) with the .NET remote secure messaging service

Same as point 5.16

#### 5.18 Error opening file for writing while installing the toolkit

This error usually occurs on a machine where a previous toolkit release is installed, when an application or a web server (Tomcat\IIS) is loading any of the existing toolkit libraries during a newer version of the toolkit is being installed.

The resolution is to stop all the applications or web servers rely on the toolkit before running the new toolkit installation.

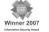

EIDA Toolkit Troubleshooting Guide\_V2.5

National Vision ... For Better Future